# TP 6 : Régime transitoire du circuit RC

Les points du programme :

- Réaliser l'acquisition d'un régime transitoire pour un circuit linéaire du premier ordre et analyser ses caractéristiques.
- Confronter les résultats expérimentaux aux expressions théoriques.
- Mesurer une tension à l'oscilloscope numérique.
- Mesurer l'intensité d'un courant par mesure indirecte à l'oscilloscope aux bornes d'une résistance adaptée.
- Produire un signal électrique analogique périodique simple à l'aide d'un GBF.

Objectif : Vérifier par l'expérience les résultats théoriques obtenus en classe.

#### 1. Première acquisition à l'oscilloscope

On souhaite visualiser la réponse du circuit à un échelon de tension (la tension d'entrée passe de 0 à  $E$ ). On prendra R = 10 kΩ et C = 100 nF.

- Q1. Calculer la valeur théorique de la constante de temps  $\tau_{th\acute{e}o}$ .
- Q2. Schématiser le circuit RC série alimenté par un générateur basse fréquence (GBF) en faisant apparaitre les tensions, le courant circulant dans le circuit ainsi que la masse. Ajouter les branchements des deux voies de l'oscilloscope pour visualiser la tension  $\mathbf{u}_c(t)$  aux bornes du condensateur et la tension  $e(t)$  aux bornes du GBF.

Remarque : le GBF et l'oscilloscope partage une masse commune via le réseau électrique. Il faut donc avoir en tête que les bornes noires de chaque voie de mesure sont obligatoirement reliées à la masse du circuit.

Comme le GBF ne peut pas délivrer un unique échelon, on lui fera délivrer une tension  $e(t)$  créneau périodique, oscillant entre 0 et 10 V, de période suffisamment grande pour que le régime permanent soit atteint avant que le créneau ne change de valeur.

- $\Box$  Câbler le circuit sans mettre le GBF en marche. Brancher l'oscilloscope pour visualiser les tensions  $u_c(t)$  et  $e(t)$ .
- □ Appeler le professeur pour vérification.
- □ Régler le GBF pour qu'il délivre le signal désiré. Il faut pour cela choisir le type de signal périodique, la fréquence, l'amplitude ainsi que la valeur moyenne du signal (offset). Aidez-vous de la visualisation de la tension  $e(t)$  sur l'oscilloscope.
- Régler l'oscilloscope pour visualiser les signaux, et reproduire sur votre compte rendu leur allure.

#### 2. Détermination de la valeur expérimentale pour  $\tau$

- A l'aide de l'outil curseur présent sur l'oscilloscope, déterminer expérimentalement la constante de temps  $\tau_{\text{exp}}$ .
- $\Box$  Noter sa valeur et également la valeur obtenue par vos camarades dans le tableau suivant :

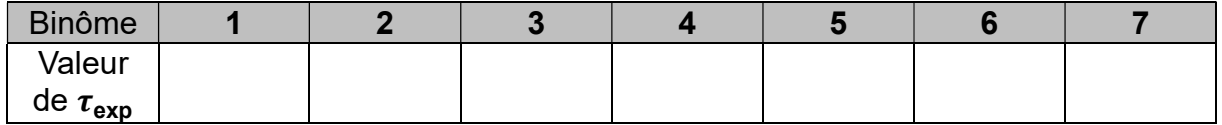

## 3. Validation de l'expression théorique pour le temps caractéristique (à faire à la maison pour le compte-rendu)

Q3. Déterminer la valeur de la constante  $\tau_{\text{exo}}$  associée à l'ensemble des mesures du groupe ainsi que l'incertitude type qui l'accompagne.

On rappelle que l'incertitude-type dans ce cas vaut :

$$
u(\tau_{\exp})=\frac{s}{\sqrt{n}}
$$

où  $s$  est l'écart-type échantillon des valeurs et  $n$  est le nombre de mesures réalisées.

**Q4.** Rappelez la valeur obtenue pour la valeur théorique de la constante de temps  $\tau_{\text{th\'eo}}$ .

La valeur des composants utilisées est donnée à 5% près.

On rappelle la loi de propagation des incertitudes qui permet de calculer l'incertitude  $u(c)$  d'une grandeur issue d'un calcul du type  $c = a \times b$ :

$$
\frac{u(c)}{c} = \sqrt{\left(\frac{u(a)}{a}\right)^2 + \left(\frac{u(b)}{b}\right)^2}
$$

- **Q5.** Estimer l'incertitude-type  $u(\tau_{thén})$ .
- Q6. En utilisant l'écart normalisé z (z-score), conclure sur l'accord entre les résultats expérimentaux et la prédiction théorique.

### 4. Vérification de l'allure exponentielle des signaux

On souhaite enregistrer les tensions  $u_r(t)$  et  $e(t)$  lors de la charge du condensateur, à l'aide de la carte d'acquisition et du logiciel Latis Pro.

 Remplacer l'oscilloscope en utilisant l'interface Latis Pro. Régler les paramètres d'acquisition et réaliser une acquisition des signaux  $u<sub>c</sub>(t)$  et  $e(t)$ . On prendra environ 2000 points.

Le problème est que le signal ne démarre pas au début de la charge. Pour que cela soit le cas, il est possible de définir une condition de déclenchement afin que l'acquisition débute au moment choisi. Dans le menu "déclenchement", il faut choisir la voie d'acquisition comme source, et définir un seuil légèrement supérieur à 0 en précisant le sens d'évolution sur "montant" : après appui sur F10 (démarrage de l'acquisition), le logiciel "attendra" que la condition ainsi définie soit remplie avant d'enregistrer le signal.

- □ Faire le réglage et un essai. On gardera environ 2000 points, et on choisira la durée d'acquisition pour avoir une charge assez longue, mais pas le début de la décharge suivante (diminuer si besoin la fréquence du GBF).
- $\Box$  Vérifier que la tension  $u_c(t)$  a bien l'allure escomptée (en exponentielle) en utilisant l'outil de modélisation intégré à Latis Pro. Commenter.
- Indiquer la forme de fonction choisie et les valeurs des paramètres renvoyées par le logiciel, en particulier donner la valeur de  $\tau$ .
- Faire une capture d'écran afin de la faire figurer dans votre compte-rendu.

### 5. Vérification de la proportionnalité entre  $\tau$  et  $C$  (pour les plus rapides)

- En reprenant le protocole des parties 2 et 3, déterminer la valeur de la constante de temps  $\tau$  pour quelques valeurs de R, R valant au minimum 10 k $\Omega$  (monter ainsi de 10 kΩ en 10 kΩ pour 5 ou 6 valeurs). On prend R grand afin de pouvoir négliger la résistance interne du GBF devant *.*
- $\Box$  Tracer  $\tau$  en fonction de **R** puis modéliser la courbe obtenue.
- Q1. La courbe est-elle en accord avec la relation attendue ?
- $Q2$ . Comment retrouver la valeur de la capacité  $C$  du condensateur sur la courbe modèle ?

## Notice très simplifiée de l'oscilloscope

- 1. Faire le câblage et mettre sous tension l'oscilloscope.
- 2. Appuyer sur la touche AUTOSET pour visualiser les signaux (réglage automatique mais non optimisé des calibres et des références).
- 3. Régler les références 0V des voies 1 et 2 (abscisses des axes) (les références 0V sont repérées par un « 1 » ou un « 2 » à gauche de l'écran).
- 4. Régler les calibres en tension (VOLTS/div) des voies 1 et 2 ainsi que la base de temps (SEC/DIV) afin d'optimiser les signaux en hauteur et en largeur (les signaux doivent être les plus grands possibles pour avoir plus de précision sur les mesures).
- 5. Faire les mesures à l'aide des curseurs (touche « curseur », sélectionner les curseurs en mode amplitude ou temps, sélectionner le curseur 1 et déplacer le curseur à l'endroit désiré, sélectionner le curseur 2 et positionner le curseur, la mesure s'affiche sur la partie droite de l'écran (mesures de  $\Delta t$  ou  $\Delta U$ ).

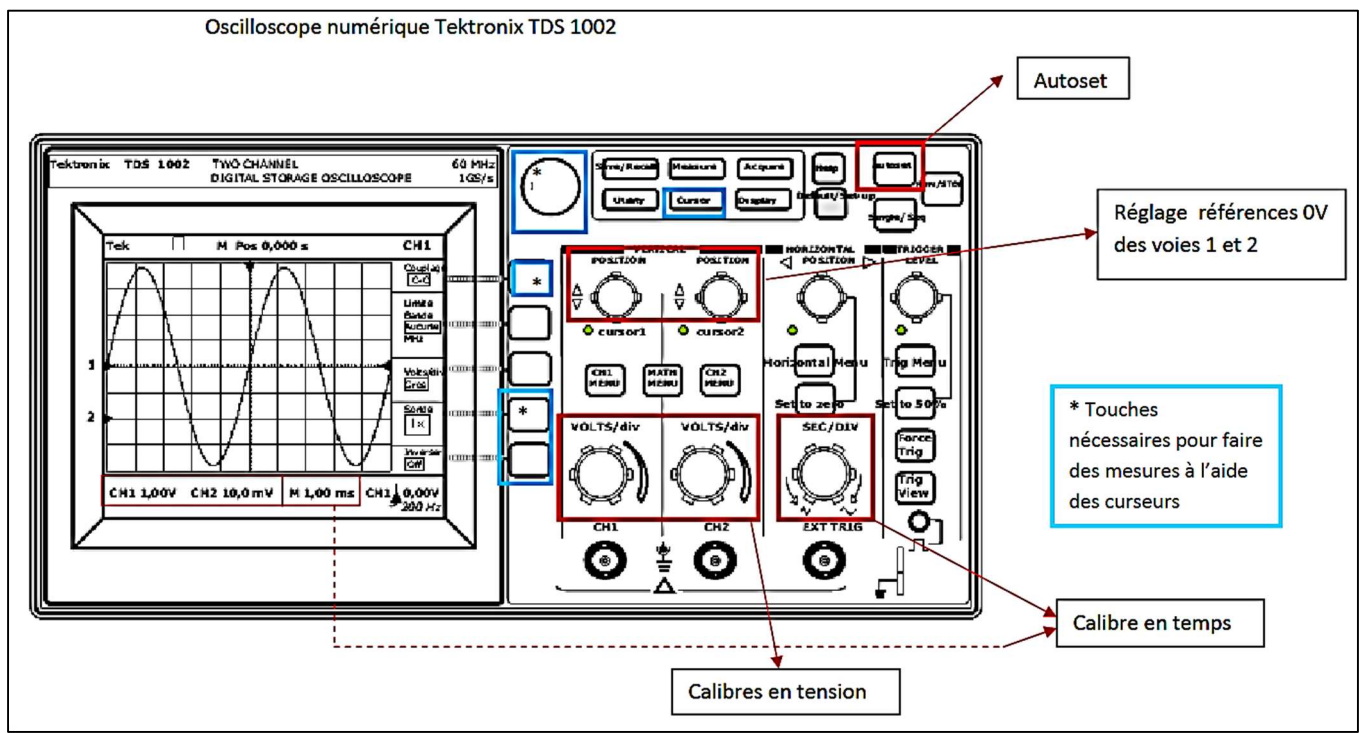